## Excel Nº1: AUTOFILTROS

- Nombre Función: Autofiltro
- Utilidad: Hace más fácil el manejo y visualización de datos en planillas extensas.

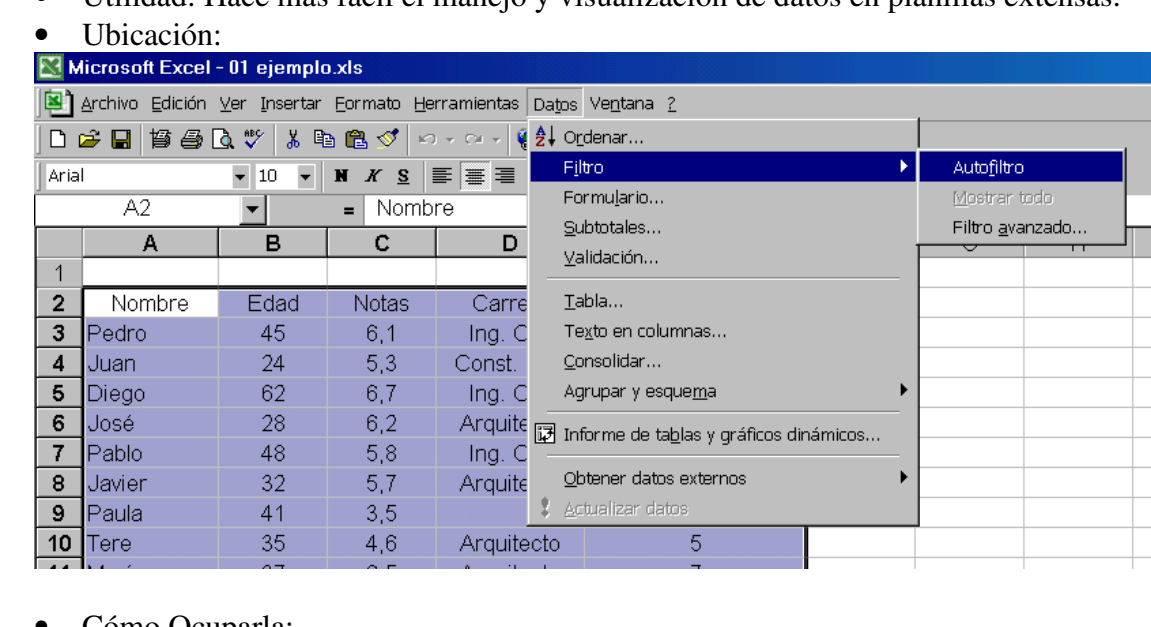

- Cómo Ocuparla:
- 1. Seleccionar el rango de celdas que van a constituir la "Base de Datos".
- 2. Hacer clic en el Menú **Datos** Î **Filtro** Î **AutoFiltro** (que quede con un Check).
- 3. Para ocupar el Autofiltro hay que hacer clic en el botón de la columna que se quiera filtrar (ver imagen), y se desplegará el menú de filtrado.
	- ¾ *(Todas)* sirve para quitar el filtro de la columna. Note que cuando una columna está filtrada, el triángulo invertido negro del botón se pone azul.
	- $\triangleright$  *(Las 10 más...)* sirve para visualizar las "n" mayores, o las "n" menores de la lista. Obviamente, ésta sólo se puede utilizar cuando los datos de la columna son números.
	- ¾ *(Personalizar...)* sirve para ocupar funciones lógicas de comparación en el filtrado. Osea, "mayor que...", "menor que...", "menor o igual que...", "comienza con...", etc. Incluso se pueden poner 2 restricciones de filtrado.
	- ¾ Después, el menú muestra todos los datos encontrados en la columna. Así ud puede presionar uno de ellos y mostrará todas las filas de datos que contengan ese dato específico en esa columna.
	- ¾ *(Vacías)* sirve para mostrar las filas de datos que tengan la casilla vacía en esa columna.
	- ¾ *(No vacías)* sirve para mostrar las filas de datos que no tengan la casilla vacía en esa columna.
- 4. Para desactivar el autofiltro, sólo hay que quitar el Check en el Menú **Datos** Î **Filtro** Î **AutoFiltro.**

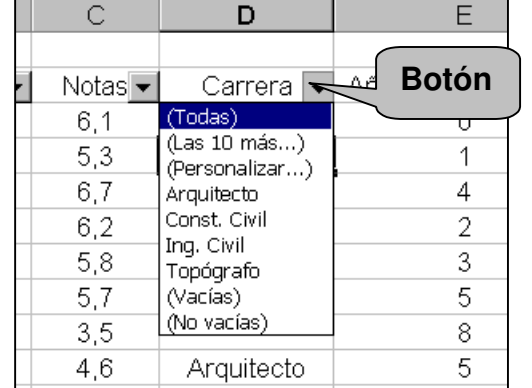

- Datos Importantes:
- 1. **Preocuparse que la fila superior del rango seleccionado no entra en la "Base de Datos"**, es sólo para los encabezados. A veces, cuando los datos parten en la primera fila de la planilla, hay que insertar una fila en blanco para que entren todos los datos en el filtro. De lo contrario no se filtrará la primera fila de datos.
- 2. Cuando queden datos sin seleccionar inmediatamente a continuación del rango escogido, éstos quedarán incorporados automáticamente al área de filtrado, en tal caso la "Base de Datos" se llena automáticamente hasta la primera fila vacía. Incluso, en el caso que el conjunto de datos no tenga filas en blanco, basta seleccionar la primera fila y al activar el autofiltro, automáticamente se captura el rango de celdas hasta la primera fila completamente vacía.
- 3. Se pueden hacer varios filtros simultáneos, uno por cada columna de datos, y se mostrará las filas de datos que cumplan con todas las restricciones impuestas.
- Aplicaciones: Manejar Contactos, Filtrar Datos (personalizada), etc. En general sirve para trabajar en forma ordenada planillas con gran cantidad de datos.

## **Tarea**:

Pregunta: Filtre la lista de datos detallada en la planilla *01ejemplo.xls*, para que muestre los Ingenieros Civiles, sobre 33 años de edad, con menos de 10 años en la empresa y con notas bajo 6.0.

Envíe su respuesta (**Archivo filtrado**) por e-mail a la casilla rmujica@cruzydavila.cl Se reciben respuestas hasta el viernes 22 de Abril.